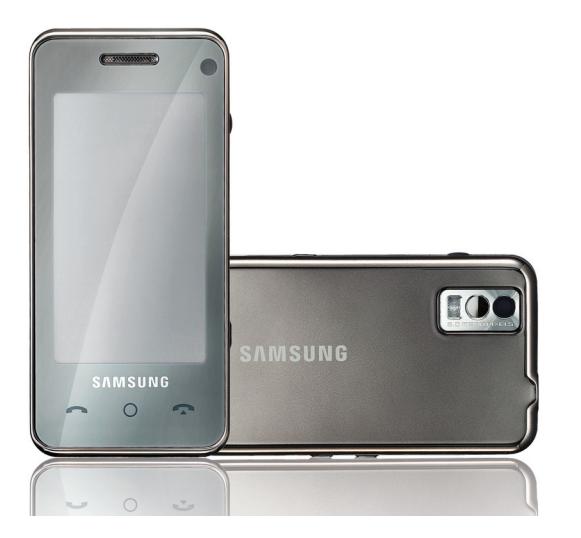

# SGH-F490 Руководство пользователя

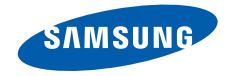

# О данном руководстве

Данное руководство пользователя предназначено для ознакомления с функциями и возможностями телефона. Чтобы сразу приступить к использованию телефона, смотрите разделы «[Знакомство](#page-15-0) с телефоном», «[Подготовка](#page-21-0) телефона к работе» и «[Использование](#page-26-0) основных функций».

ii

# **Обозначения**

Перед началом работы ознакомьтесь со специальными значками, которые встречаются в данном руководстве.

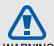

**Предупреждение** — ситуации, которые могут привести к получению травмы вами или кем-либо из окружающих.

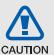

**Внимание** — ситуации, которые могут привести к повреждению устройства или другого оборудования.

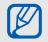

**Примечание** — примечания, советы или дополнительная информация.

 $\blacktriangleright$  **См.** — смотрите страницу с дополнительной информацией, например: ► стр.12 (означает «смотрите страницу 12»).

#### → **Следующий шаг** —

последовательность операций, которую надо воспроизвести для выполнения определенного действия; например: Нажмите  $[$   $\bigcap$   $]$   $\rightarrow$ → **Создать сообщение** (означает  $[$   $\cap$ ], затем  $\times$ , а затем выбрать пункт **Создать сообщение**).

[ ] **Квадратные скобки** — клавиши телефона, например: [[6]] (обозначает клавишу камеры/ видеовызова).

## **Сведения об авторских правах**

Права на все технологии и изделия в составе данного устройства являются собственностью соответствующих владельцев.

- Bluetooth<sup>®</sup> является международной зарегистрированной торговой маркой Bluetooth SIG, Inc. Bluetooth QD ID: B013460.
- Java™ является торговой маркой корпорации Sun Microsystems, Inc.
- Windows Media Player<sup>®</sup> является зарегистрированной торговой маркой Microsoft Corporation.

# Содержание

#### **Охрана здоровья и техника [безопасности](#page-5-0) 2**

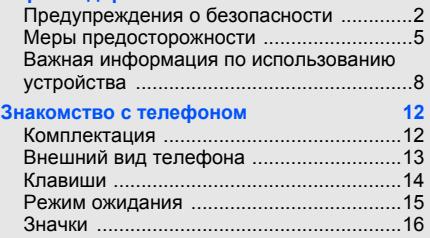

#### **Подготовка телефона к работе [18](#page-21-1)**

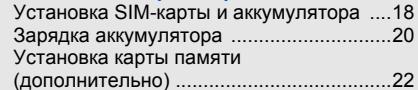

#### **[Использование](#page-26-1) основных функций 23**

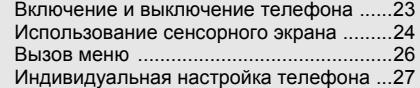

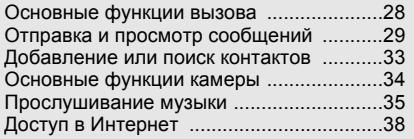

### **Использование дополнительных**

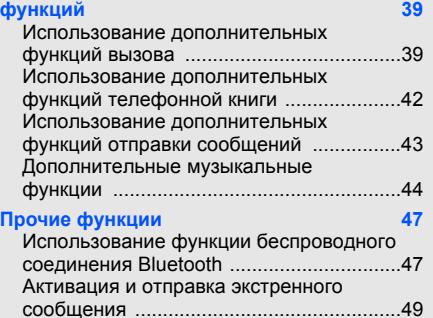

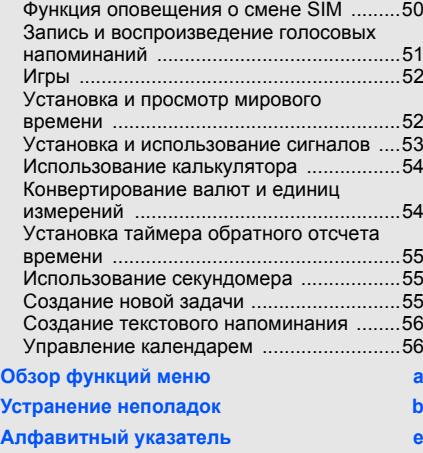

# <span id="page-5-0"></span>Охрана здоровья и техника безопасности

Для обеспечения наилучшей работы телефона, а также во избежание опасных ситуаций или нарушения закона, ознакомьтесь со следующими мерами предосторожности.

<span id="page-5-1"></span>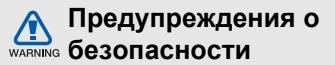

#### **Храните телефон в местах, недоступных для детей и домашних животных**

Во избежание несчастных случаев храните мелкие детали телефона и аксессуары в местах, недоступных для детей и домашних животных.

### **Берегите слух**

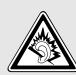

Прослушивание музыки с помощью наушников на большой громкости может привести к нарушениям слуха. Используйте минимально достаточный уровень громкости для разговора или прослушивания музыки.

#### **Правильная установка мобильного телефона и аксессуаров в автомобиле**

Убедитесь, что мобильные телефоны или аксессуары, установленные в автомобиле, надежно закреплены. Не помещайте телефон и его аксессуары в зоне раскрытия подушки безопасности или рядом с ней. Неправильная установка оборудования для беспроводной связи может привести к серьезным травмам в случае срабатывания подушки безопасности.

#### **Аккуратное использование и утилизация аккумуляторов и зарядных устройств**

• Используйте только рекомендованные компанией Samsung аккумуляторы и зарядные устройства, предназначенные для вашего телефона. Несовместимые аккумуляторы и зарядные устройства могут привести к серьезным травмам и повреждению вашего телефона.

- Никогда не сжигайте использованные аккумуляторы. Следуйте всем требованиям местного законодательства при уничтожении использованных аккумуляторов.
- Никогда не помещайте аккумуляторы и телефоны внутрь или на поверхность нагревательных приборов, например микроволновых печей, электрических плит или радиаторов. При перегреве аккумуляторы могут взорваться.
- Никогда не разбивайте и не прокалывайте аккумуляторы. Не подвергайте аккумулятор высокому внешнему давлению, которое может привести к короткому замыканию или перегреву.

#### **Меры предосторожности при использовании кардиостимуляторов**

Во избежание радиопомех сохраняйте дистанцию не менее 15 см между мобильными телефонами и

кардиостимуляторами, как рекомендуют производители и независимая исследовательская группа Wireless Technology Research. При появлении малейших признаков радиопомех в работе кардиостимулятора или другого медицинского прибора немедленно выключите телефон и проконсультируйтесь с производителем кардиостимулятора и медицинского прибора.

#### **Выключайте телефон в потенциально взрывоопасной среде**

Не пользуйтесь телефоном на автозаправочных станциях (станциях техобслуживания), а также вблизи емкостей с топливом или химическими веществами.

Выключайте телефон в местах, где этого требуют соответствующие предупреждающие знаки и инструкции. Телефон может стать причиной взрыва или пожара в непосредственной близости от объектов хранения топлива или химических веществ, а также в местах выполнения взрывных работ. Не храните и не перевозите горючие жидкости, газы или взрывчатые вещества вместе с телефоном, его компонентами или принадлежностями.

#### **Снижение риска повреждений и преждевременного износа**

При использовании телефона не сжимайте его сильно в руке, нажимайте клавиши слегка, используйте специальные возможности для сокращения числа нажатий на кнопки (например, шаблоны или режим ввода текста Т9).

<span id="page-8-0"></span>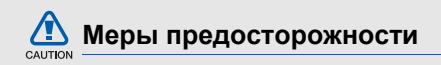

#### **Безопасность дорожного движения**

Не используйте телефон при управлении автомобилем и соблюдайте все правила, ограничивающие использование мобильных телефонов при вождении автомобиля. Используйте устройства громкой связи для обеспечения безопасности.

#### **Выполняйте все действующие правила и предупреждения**

Ознакомьтесь со всеми предписаниями, ограничивающими использование мобильного телефона в определенной области.

#### **Используйте только аксессуары, рекомендованные компанией Samsung**

Использование несовместимых аксессуаров может стать причиной повреждения телефона или привести к травме.

#### **Выключайте телефон вблизи любого медицинского оборудования**

Ваш телефон может создавать помехи в работе медицинского оборудования в больницах или других медицинских учреждениях. Следуйте всем требованиям, предупреждениям и указаниям медицинского персонала.

#### **На борту самолета выключайте телефон или отключайте его беспроводные функции**

Включенный телефон может вызвать помехи, влияющие на работу бортового оборудования. Соблюдайте все правила авиаперелетов и по требованию персонала выключайте телефон или переключайте его в автономный режим.

#### **Берегите аккумуляторы и зарядные устройства от повреждений**

• Берегите устройство от воздействия экстремальных температур (ниже 0° C/32° F или выше 40° C/104° F). Слишком высокая или слишком низкая температура сокращает емкость и срок службы аккумуляторов.

- Не допускайте соприкосновения аккумуляторов с металлическими предметами, так как это создает замыкание между контактами «+» и «-» и приводит к временному или постоянному нарушению работы аккумуляторов.
- Не используйте поврежденные зарядные устройства или аккумуляторы.

#### **Обращайтесь с телефоном аккуратно и осторожно**

• Избегайте намокания телефона — влага может привести к серьезным повреждениям устройства. Не прикасайтесь к телефону мокрыми руками. Попадание влаги влечет за собой прекращение действия гарантии производителя.

- Не используйте и не храните телефон в запыленных или загрязненных помещениях. Это может вызвать повреждение подвижных частей телефона.
- Удары и неаккуратное обращение могут привести к серьезным повреждениям электроники телефона.
- Не покрывайте телефон краской; краска может засорить подвижные части и нарушить их нормальную работу.
- Не подносите вспышку фотокамеры или другой источник света телефона близко к глазам людей и животных.
- Действие магнитного поля может повредить телефон и карту памяти. Не используйте футляры и аксессуары с магнитными замками и берегите телефон от длительного воздействия магнитных полей.

#### **Не используйте телефон вблизи других электронных приборов**

Телефон излучает радиочастотные сигналы, которые могут создавать помехи в работе электронных устройств, не защищенных от воздействия радиочастотного излучения, таких как кардиостимуляторы, слуховые аппараты, медицинские приборы, а также бытовая и автомобильная аппаратура. Для устранения неполадок, связанных с радиопомехами, обратитесь к производителю оборудования.

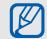

# <span id="page-11-0"></span>**Важная информация по использованию устройства**

#### **При использовании держите телефон в обычном положении**

Не касайтесь внутренней антенны телефона.

**Доверяйте ремонт телефона только квалифицированным специалистам** Неквалифицированный ремонт может привести к повреждению телефона и прекращению действия гарантии.

#### **Продление срока службы аккумулятора и зарядного устройства**

• Не следует оставлять аккумулятор подключенным к зарядному устройству на срок более недели, поскольку избыточная зарядка может сократить срок службы аккумулятора.

- Если полностью заряженный аккумулятор не использовать в работе, он со временем разряжается.
- После зарядки аккумулятора всегда отключайте зарядное устройство от источника питания.
- Аккумуляторы следует использовать только по их прямому назначению.

#### **Аккуратно обращайтесь с SIM-картой и картами памяти**

- Не извлекайте карту при передаче и получении данных, так как это может привести к потере данных и/или повреждению карты или телефона.
- Предохраняйте карту от сильных ударов, статического электричества и электрических помех от других устройств.
- Частые стирание и запись данных сокращают срок службы карты.
- Не прикасайтесь к позолоченным контактам карт памяти пальцами и металлическими предметами. Загрязненную карту протирайте мягкой тканью.

#### **Доступ к службам экстренной помощи**

В некоторых районах и при некоторых обстоятельствах выполнить экстренные вызовы невозможно. В случае отъезда в отдаленные или не обслуживаемые районы продумайте другой способ связи со службами экстренной помощи.

#### **Информация о сертификации удельного коэффициента поглощения (SAR)**

Телефон изготовлен с учетом предельно допустимых уровней облучения радиочастотной (РЧ) энергией, рекомендованных Советом ЕС. Данные стандарты запрещают продажу мобильных телефонов, уровень излучения которых (называемый удельным коэффициентом поглощения, SAR) превышает 2,0 ватт на один килограмм массы тела.

Во время тестирования максимальный SAR для данной модели составил 0,402 ватт на килограмм. При обычном использовании значение SAR гораздо меньше, поскольку телефон излучает только то количество радиочастотной энергии, которое необходимо для передачи сигнала на ближайшую базовую станцию.

Благодаря автоматическому снижению уровня излучения телефона снижается воздействие радиочастотной энергии.

Декларация о соответствии на задней обложке данного руководства пользователя свидетельствует о соответствии директиве Европейского Союза по радиооборудованию и телекоммуникационному терминальному оборудованию (European Radio & Terminal Telecommunications Equipment (R&TTE) directive). Для получения дополнительных сведений о SAR и стандартах ЕС посетите веб-узел Samsung.

#### **Правильная утилизация изделия**

(Пришедшее в негодность электрическое и электронное оборудование)

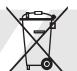

(Действует в ЕС и других странах Европы с системой раздельного сбора отходов)

Наличие этого символа на изделии или в сопроводительной документации указывает на то, что по окончании срока службы изделие не должно выбрасываться с другими бытовыми отходами. Чтобы предотвратить нанесение вреда окружающей среде и здоровью людей в результате неконтролируемой утилизации отходов, отделяйте такие изделия от остального мусора и сдавайте их на переработку с целью повторного использования ценных материалов.

Сведения о том, куда и в каком виде это изделие следует сдавать для экологически безвредной переработки, бытовые пользователи могут получить на предприятии розничной торговли, где была совершена покупка, или у соответствующего органа местной власти.

Коммерческим пользователям следует обратиться к своему поставщику и уточнить условия договора купли-продажи. Запрещается утилизировать это изделие с другими отходами производственной деятельности.

# <span id="page-15-1"></span><span id="page-15-0"></span>Знакомство с телефоном

В данном разделе представлен внешний вид телефона, описаны его клавиши, дисплей и значки.

# <span id="page-15-2"></span>**Комплектация**

Убедитесь в наличии всех компонентов.

- Мобильный телефон
- Аккумулятор
- Зарядное устройство устройство
- Руководство пользователя
- $\mathbb{Z}$

Комплект поставки телефона и дополнительные аксессуары, имеющиеся в наличии у дилеров компании Samsung, могут различаться в зависимости от страны или оператора мобильной связи.

Дополнительные аксессуары можно приобрести у местных дилеров компании Samsung.

# <span id="page-16-0"></span>**Внешний вид телефона**

На лицевой стороне телефона находятся следующие клавиши и функции .

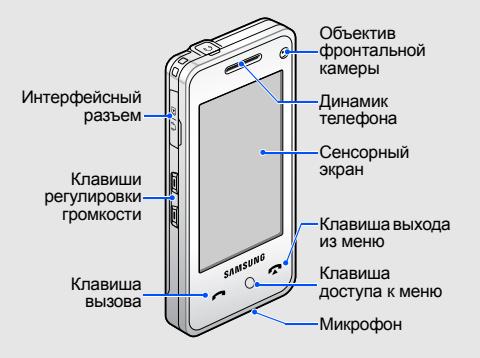

На задней стороне телефона находятся следующие клавиши и функции .

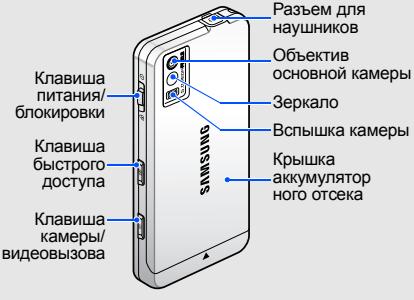

**и сенсорный экран и клавиатуру можно**<br>к меню **ССР** заблокировать чтобы спучайные заблокировать, чтобы случайные нажатия клавиш не влияли на работу телефона. Чтобы заблокировать телефон, передвиньте клавишу питания / блокировки в позицию  $\oplus$ .

# <span id="page-17-0"></span>**Клавиши**

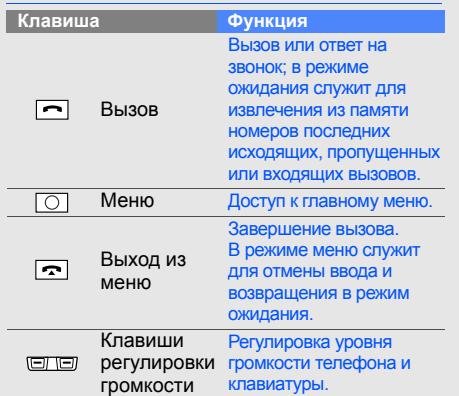

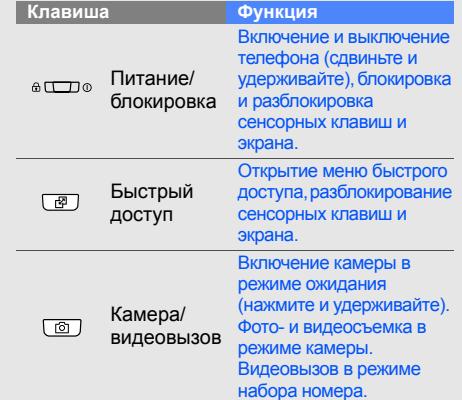

# <span id="page-18-0"></span>**Режим ожидания**

Далее приведены функции значков и окон, отображаемых в режиме ожидания.

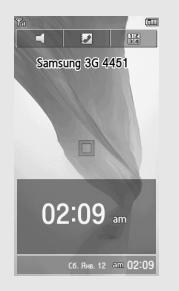

- $\subset$ . Переключение в режим Без звука (отключение всех звуков).
- • Доступ к телефонной книге.
- **HA**. Открытие экрана набора.
- . Открытие меню быстрого вызова.
- **C6. Янв. 12 cm 02:09. Открытие или закрытие** календаря или окна часов.
- Проведите влево или вправо по календарю или окну часов, чтобы переключиться с одного на другое.
- Дважды коснитесь календаря или окна часов, чтобы соответственно открыть приложение «Календарь» или «Мировое время».

# <span id="page-19-0"></span>**Значки**

Информация о значках, отображающихся на дисплее .

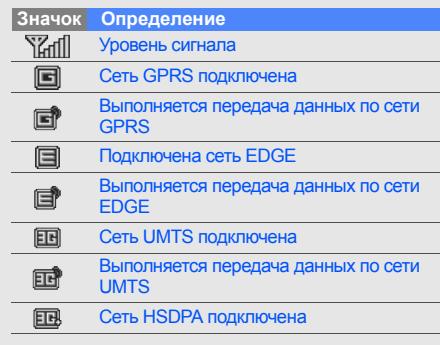

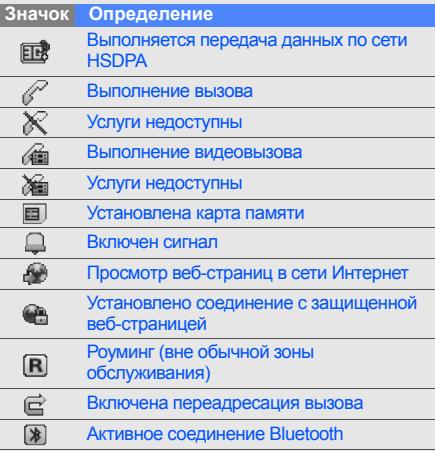

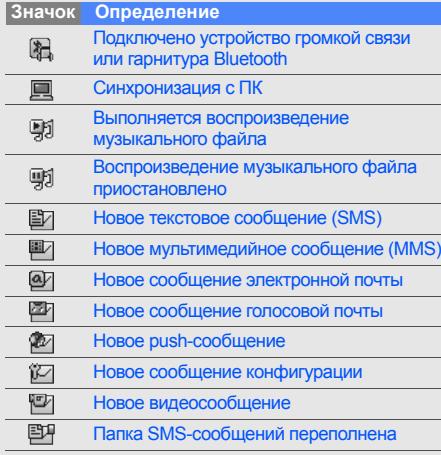

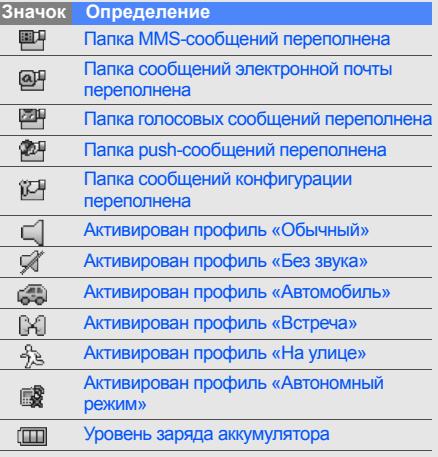

# <span id="page-21-1"></span><span id="page-21-0"></span>Подготовка телефона к работе

Сборка и настройка телефона перед первым использованием.

# <span id="page-21-4"></span><span id="page-21-3"></span><span id="page-21-2"></span>**Установка SIM-карты и аккумулятора**

При подписке на услуги сети сотовой связи вы получаете SIM-карту (Subscriber Identity Module), содержащую PIN-код, список доступных дополнительных услуг и другие сведения.

Чтобы установить SIM-карту и аккумулятор, необходимо выполнить следующие действия. 1. Снимите крышку отсека аккумулятора. 2. Вставьте SIM-карту.

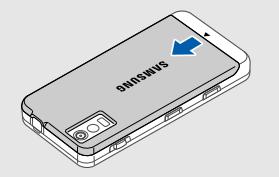

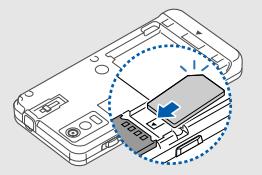

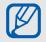

Если телефон включен, сдвиньте и удержите клавишу питания/блокировки, чтобы выключить его.

При установке SIM-карта должна быть обращена золочеными контактами вниз.

Без установленной SIM-карты невозможно будет воспользоваться сервисами сотовой связи и некоторыми функциями телефона.

3. Вставьте аккумулятор.

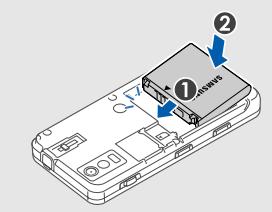

4. Установите крышку отсека аккумулятора на место.

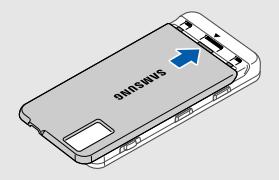

# <span id="page-23-1"></span><span id="page-23-0"></span>**Зарядка аккумулятора**

Перед первым использованием телефона необходимо зарядить аккумулятор.

1. Откройте крышку интерфейсного разъема, расположенного на боковой стороне телефона.

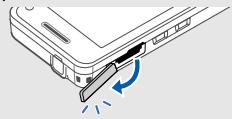

2. Вставьте узкий конец провода зарядного устройства в разъем.

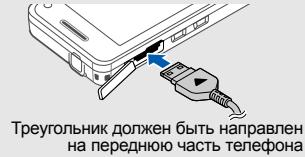

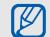

Неправильное подключение зарядного устройства может вызвать серьезное повреждение телефона. Гарантия не распространяется на повреждения, вызванные неправильным использованием.

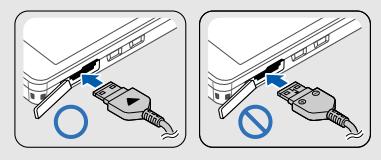

- 3. Вставьте штепсельную вилку зарядного устройства в розетку сети переменного тока.
- 4. Когда аккумулятор полностью зарядится (прекратится анимация индикатора (III), отключите зарядное устройство от розетки.
- 5. Отсоедините зарядное устройство от телефона.
- 6. Закройте крышку интерфейсного разъема.

#### <span id="page-24-0"></span>**Индикатор разрядки аккумулятора**

M

Когда аккумулятор разряжается, телефон подает предупредительный звуковой сигнал, а на экране отображается сообщение о низком уровне заряда аккумулятора. Значок аккумулятора также примет вид пустого аккумулятора и начнет мигать. Когда уровень заряда становится слишком низким, телефон автоматически выключается. Перед дальнейшим использованием телефона необходимо зарядить аккумулятор.

## <span id="page-25-1"></span><span id="page-25-0"></span>**Установка карты памяти (дополнительно)**

Для хранения дополнительных мультимедийных файлов необходимо использовать карту памяти. Телефон может работать с картами памяти microSD™ емкостью до 4 ГБ (в зависимости от производителя карт памяти и их типа).

1. Снимите крышку отсека аккумулятора.

2. Вставьте карту памяти этикеткой вниз.

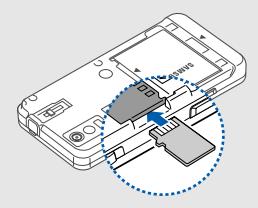

- 3. Нажмите на карту до полной фиксации в разъеме.
- 4. Установите крышку отсека аккумулятора на место.

Чтобы извлечь карту памяти, аккуратно нажмите на нее, пока карта не высвободится из телефона. Извлеките карту памяти из разъема.

# <span id="page-26-1"></span><span id="page-26-0"></span>Использование основных функций

Знакомство с выполнением и использованием основных функций мобильного телефона.

# <span id="page-26-2"></span>**Включение и выключение телефона**

Чтобы включить телефон, выполните следующие действия.

- 1. Сдвиньте и удерживайте клавишу питания/ блокировки.
- 2. Коснитесь поля ввода пароля.
- 3. Введите PIN и нажмите клавишу **OK** (если требуется).
- 4. Настройте телефон, следуя инструкциям на экране.

Чтобы выключить телефон, повторите шаг 1, описанный выше.

#### <span id="page-27-1"></span>**Переключение в Автономный режим**

Переключение телефона в автономный режим для использования функций, не требующих подключения к сети (например, в самолете или в больнице). Другие функции (такие как камера и проигрывание музыки) телефона остаются доступными.

Чтобы включить Автономный режим, нажмите [ ] → → **Профили** → **Автономный режим** (дважды).

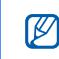

Следуйте всем предупреждениям и указаниям официального персонала в местах, где использование беспроводных устройств запрещено.

## <span id="page-27-0"></span>**Использование сенсорного**

### **экрана**

Телефон оснащен сенсорным дисплеем. Дисплей реагирует только на прикосновения кончиков пальцев.

Сенсорный экран телефона позволяет легко выбирать элементы и выполнять различные функции.

• Коснитесь значка, чтобы открыть меню или запустить приложение.

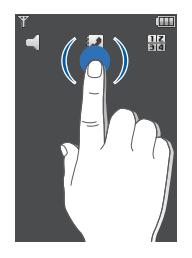

• Движением пальца влево или вправо прокручиваются горизонтальные списки.

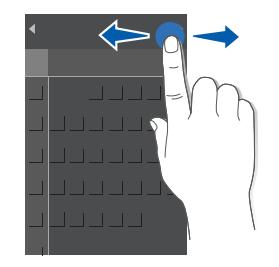

• Движением пальца вверх или вниз Движением пальца вверх или вниз **Вызов меню**<br>прокручиваются вертикальные списки.

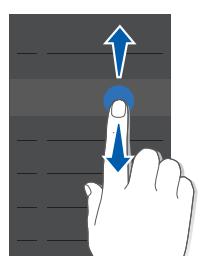

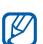

Перемещение с левой стороны экрана позволяет пролистывать списки быстро, а с правой стороны экрана — медленно.

<span id="page-29-0"></span>Чтобы вызвать меню телефона, выполните следующие действия.

- 1. Нажмите  $[$   $\bigcirc$   $]$ .
- 2. Коснитесь значка меню.
- 3. Перемещайтесь между меню или параметрами движением пальца.
- 4. Нажмите клавишу **Выбрать**, чтобы подтвердить выбор выделенного параметра.
- 5. Нажмите клавишу **Назад** для перемещения вверх на один уровень; нажмите клавишу [  $\bigcap$  для возврата в режим ожидания.

# <span id="page-30-0"></span>**Индивидуальная настройка телефона**

Используйте все возможности телефона, настроив его в соответствии со своими предпочтениями.

#### <span id="page-30-1"></span>**Регулировка громкости звука клавиш**

В режиме ожидания нажимайте клавишу громкости вверх или вниз для настройки громкости звука клавиш.

#### <span id="page-30-5"></span>**Включение и отключение профиля «Без звука»**

В режиме ожидания нажмите и удерживайте значок , чтобы отключить звук телефона или значок , чтобы включить его.

#### <span id="page-30-3"></span>**Изменение мелодии звонка**

- 1. В режиме ожидания нажмите  $[$   $\cap$   $]$   $\rightarrow$   $\equiv$   $]$   $\rightarrow$ **Профили** → профиль.
- 2. Выберите **Опции** → **Изменить** → **Мелодия вызова** или **Мелодия видеовызова**.
- <span id="page-30-2"></span>3. Выберите категорию мелодии → мелодию.
- 4. Выберите **Выбрать** → **Опции** → **Сохранить** → **Опции** → **Сохранить**.

#### <span id="page-30-4"></span>**Выбор фонового рисунка (режим ожидания)**

- 1. В режиме ожидания нажмите  $[$   $\cap$   $]$   $\rightarrow$   $\blacksquare$   $\rightarrow$ **Дисплей и подсветка** → **Настройки дисплея** → **Обои**.
- 2. Выберите **Картинки** → категорию изображения → изображение.
- 3. Нажмите **Установить**.

#### <span id="page-31-1"></span>**Блокировка телефона**

- 1. В режиме ожидания нажмите  $[$   $\cap$   $]$   $\rightarrow$   $\equiv$   $\rightarrow$ **Безопасность** → **Блокировка телефона**.
- 2. Выберите **Включено**.
- Коснитесь поля ввода пароля.
- 4. Введите новый пароль, содержащий от 4 до 8 цифр, и нажмите клавишу **OK**.
- 5. Коснитесь поля ввода пароля.
- 6. Еще раз введите новый пароль и нажмите клавишу **OK**.

## <span id="page-31-3"></span><span id="page-31-0"></span>**Основные функции вызова**

Далее описывается выполнение вызовов и ответ на них, а также использование основных функций вызова.

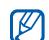

<span id="page-31-2"></span>Во время вызова большинство клавиш телефона автоматически блокируются для предотвращения случайного нажатия. Чтобы разблокировать клавиатуру, нажмите клавишу [6].

#### **Выполнение вызова**

- 1. В режиме ожидания нажмите значок введите код города и номер телефона.
- 2. Для набора выбранного номера нажмите значок  $\ell$  или клавишу  $\lceil \bullet \rceil$ . Чтобы выполнить видеовызов, нажмите значок или клавишу [6].
- 3. Для завершения вызова нажмите клавишу  $\sim$   $\sim$

#### <span id="page-32-1"></span>**Ответ на вызов**

- 1. При входящем вызове нажмите клавишу [ ], чтобы разблокировать клавиши, затем нажмите клавишу **Ответ**. Чтобы принять видеовызов, нажмите клавишу **Показать**.
- <span id="page-32-3"></span>2. Для завершения вызова нажмите  $[\neg \neg]$ .

#### **Настройка громкости**

Чтобы настроить громкость во время вызова, нажимайте клавишу громкости вверх или вниз.

#### **Использование функции громкой связи**

- 1. Во время вызова нажмите значок **↓ Да**, чтобы включить динамик.
- 2. Чтобы переключиться в обычный режим, нажмите **.**

#### <span id="page-32-2"></span>**Использование гарнитуры**

При подключении гарнитуры к телефону можно выполнять вызовы и отвечать на них.

- Для повтора последнего вызова нажмите кнопку гарнитуры, а затем снова нажмите ее и удерживайте.
- Чтобы ответить на вызов, нажмите кнопку гарнитуры.
- Чтобы завершить вызов, нажмите и удерживайте кнопку гарнитуры.

# <span id="page-32-0"></span>**Отправка и просмотр сообщений**

Далее описываются функции отправки и просмотра текстовых сообщений (SMS), мультимедийных сообщений (MMS) и сообщений электронной почты.

#### <span id="page-33-3"></span><span id="page-33-2"></span><span id="page-33-0"></span>**Отправка текстового или мультимедийного сообщения**

- 1. В режиме ожидания нажмите  $[$   $\cap$   $]$   $\rightarrow$   $\swarrow$   $\rightarrow$ **Создать сообщение** → **Сообщение**.
- 2. Выберите **Получатели** → .
- 3. Введите номер получателя и нажмите клавишу **OK**.
- 4. Коснитесь текстового поля  $\rightarrow \blacksquare$ .
- 5. Введите текст сообщения и нажмите клавишу **OK**.

Для отправки SMS-сообщения перейдите к шагу 8. Для отправки сообщения с вложенными мультимедийными файлами перейдите к шагу 6.

- 6. Нажмите значок  $\overline{M}$   $\rightarrow$  тип элемента (дважды).
- 7. Коснитесь элемента, который необходимо добавить, а затем **Опции** → **Выбрать**.

8. Нажмите значок , чтобы отправить сообщение.

#### <span id="page-33-1"></span>**Отправка сообщения электронной почты**

- 1. В режиме ожидания нажмите  $[$   $\cap$   $]$   $\rightarrow$   $\swarrow$   $\rightarrow$ **Создать сообщение** → **E-mail**.
- 2. Нажмите значка ...
- 3. Введите адрес электронной почты и нажмите клавишу **OK**.
- 4. Выберите **Тема** → .
- 5. Введите тему сообщения и нажмите клавишу **OK**.
- 6. Коснитесь текстового поля  $\rightarrow \blacksquare$ .
- 7. Введите текст сообщения электронной почты и нажмите клавишу **OK**.
- 8. Нажмите значок  $\equiv$ , чтобы отправить сообщение.

#### <span id="page-34-0"></span>**Ввод текста**

При вводе можно изменить режим ввода текста.

- Нажмите значок вы для переключения между режимами T9, АБВ и ввода цифр.
- Нажмите значок  $\frac{1}{2}$  чтобы переключиться в режим ввода символов.

Введите текст в одном из следующих режимов.

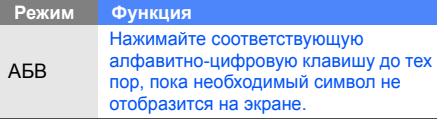

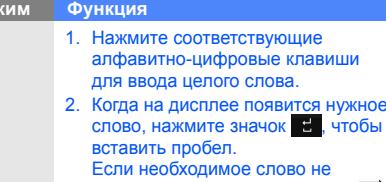

T9

 $Pe$ 

отобразилось, нажмите значок для выбора альтернативного слова. Чтобы добавить слово в словарь, нажмите значок .

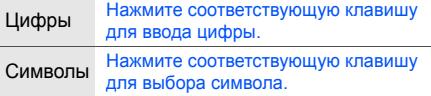

Использование основных функций Редактировать текст можно с помощью следующих действий.

- Чтобы удалить символы, нажмите значок .  $\overline{C}$
- Чтобы переместить курсор, нажмите значок  $\frac{1}{2}$ , а затем  $\blacksquare$ ,  $\blacksquare$ ,  $\blacksquare$ , или  $\blacksquare$ .
- Чтобы скопировать и вставить текст, выполните следующие действия.
	- 1. Нажмите значок ф.
	- 2. Нажмите значок  $\mathbb{E}$ .
	- 3. Переместите курсор, чтобы выделить необходимый текст.
	- 4. Выберите **Опции** → **Изменить текст** → **Копировать**.
	- 5. Выберите **Опции** → **Изменить текст** → **Вставить**, чтобы вставить скопированный текст.

## <span id="page-35-1"></span>**Просмотр SMS или MMS сообщений**

- 1. В режиме ожидания нажмите  $[$   $\bigcap$   $]$   $\rightarrow$   $\swarrow$   $\rightarrow$ **Входящие**.
- <span id="page-35-0"></span>2. Выберите SMS или MMS.

#### **Просмотр сообщений электронной почты**

- 1. В режиме ожидания нажмите  $[$   $\cap$   $]$   $\rightarrow$   $\swarrow$   $\rightarrow$ **E-mail входящие**.
- 2. Выберите **Опции** → **Загрузить**.
- 3. Выберите сообщение электронной почты или заголовок.
- 4. Если был выбран заголовок, нажмите значок для просмотра текста сообщения электронной почты.

# <span id="page-36-0"></span>**Добавление или поиск**

#### **контактов**

Знакомство с основными возможностями Телефонной книги.

### <span id="page-36-2"></span><span id="page-36-1"></span>**Добавление нового контакта**

- 1. В режиме ожидания нажмите значок  $\frac{12}{100}$ , чтобы ввести номер телефона.
- 2. Выберите **Опции** → **Добавить в Контакты** → место сохранения (телефон или SIMкарта) → **Создать**.
- 3. Дважды нажмите тип номера (если требуется).
- 4. Введите сведения о контакте.
- 5. Выберите **Опции** → **Сохранить** или нажмите клавишу **Сохранить**, чтобы добавить контакт в память.

#### <span id="page-36-3"></span>**Поиск контакта**

- 1. В режиме ожидания нажмите  $[$   $\bigcap$   $]$   $\rightarrow$   $\bigcup$ .
- 2. Коснитесь поля ввода текста.
- 3. Введите несколько первых букв имени, которое требуется найти и нажмите клавишу **OK**.
- 4. Выберите контакт в списке поиска.

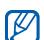

После выбора контакта можно выполнить следующие действия.

- $\cdot$  Выполнить вызов, коснувшись  $\epsilon$  или нажав клавишу  $\left[ \right. \right. \left. \right. \left. \right. \left. \right. \left. \right. \left. \right. \left. \left. \right. \left. \right. \left. \right. \left. \left. \right. \right. \left. \left. \right. \left. \right. \left. \left. \right. \right. \left. \left. \left. \right. \right. \left. \left. \right. \right. \left. \left. \right. \left. \left. \right. \right. \left. \left. \left. \right. \right. \right. \left. \left. \right. \right. \left. \left. \right. \right. \left. \left. \left. \right. \right. \$
- Редактировать сведения о контакте, выбрав **Опции** → **Изменить**.

# <span id="page-37-0"></span>**Основные функции камеры**

Далее приводятся основные сведения о съемке и просмотре фотографий и видеоклипов.

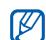

При включении камеры дисплей некоторое время может оставаться пустым из-за временного воздействия электростатических зарядов. Выключите и включите телефон, чтобы устранить неполадку.

## <span id="page-37-3"></span>**Съемка фотографий**

- 1. В режиме ожидания нажмите и удерживайте клавишу [6] для включения камеры.
- 2. Поверните телефон против часовой стрелки, чтобы установить альбомный режим отображения.
- 3. Направьте камеру на объект съемки и настройте изображение.
- 4. Чтобы сделать снимок, нажмите клавишу [ [  $\delta$  ]. Фотография будет сохранена автоматически.
- 5. Коснитесь экрана или значка || || либо нажмите клавишу [ б], чтобы сделать следующее фото (шаг 3).

### <span id="page-37-2"></span>**Просмотр фотографий**

В режиме ожидания нажмите  $[$   $\cap$   $]$   $\rightarrow$   $\rightarrow$ **Картинки** → **Мои фотографии** → файл с фотографией (дважды).

### <span id="page-37-1"></span>**Съемка видеоклипов**

1. В режиме ожидания нажмите и удерживайте клавишу [[6]] для включения камеры.

- 2. Для перехода в режим видеозаписи выберите  $\Box$  → Видеокамера.
- 3. Поверните телефон против часовой стрелки, чтобы установить альбомный режим отображения.
- 4. Направьте камеру на объект съемки и настройте изображение.
- 5. Чтобы начать запись, нажмите клавишу  $[$ [  $]$ ].
- 6. Нажмите значка  $\Box$  или клавишу  $[ \circlearrowright ],$ чтобы остановить запись. Видеоклип сохраняется автоматически.
- 7. Нажмите клавишу **Назад** или нажмите клавишу [  $\odot$ ], чтобы записать следующее видео (шаг 4).

#### <span id="page-38-1"></span>**Просмотр видеоклипов**

В режиме ожидания нажмите  $[ \bigcap ] \rightarrow \blacksquare \rightarrow$ **Видео** (дважды) → **Мои видеоклипы**→ видеофайл (дважды).

# <span id="page-38-0"></span>**Прослушивание музыки**

Далее описываются возможности прослушивания музыки с помощью музыкального проигрывателя. Сначала необходимо скопировать музыкальные файлы в телефон или на карту памяти.

- Загрузка с помощью беспроводного подключения к Интернет. ► стр[. 38.](#page-41-0)
- Загрузка с компьютера с помощью дополнительной программы Samsung PC Studio. • Руководство пользователя Samsung PC Studio.
- Получение данных по Bluetooth.  $\blacktriangleright$  стр[. 48](#page-51-0).
- Копирование на карту памяти. стр[. 45.](#page-48-0)
- Синхронизация с проигрывателем Windows Media 11.  $▶$  стр[. 45.](#page-48-1)

После передачи музыкальных файлов на телефон или карту памяти выполните следующие действия.

- 1. В режиме ожидания нажмите  $[$   $\cap$   $]$   $\rightarrow$   $[$ .
- 2. Выберите музыкальную категорию → музыкальный файл.
- 3. Управляйте воспроизведением с помощью следующих действий.
	- Прикоснитесь к синему квадрату на экране, чтобы приостановить или возобновить воспроизведение.

• Передвигайте синий квадрат вверх и вниз для регулирования громкости.

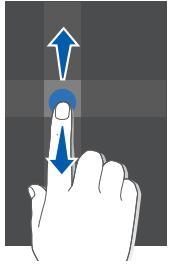

• Передвигайте синий экран влево или вправо, чтобы прокрутить файл вперед или назад.

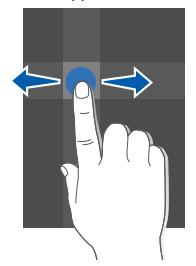

- Нажмите стрелку на левой стороне экрана, чтобы открыть список воспроизведения. Для воспроизведения музыкального файла перетащите его в окно музыкального проигрывателя.
- Нажмите стрелку на правой стороне экрана, чтобы открыть список параметров музыкального проигрывателя.

# <span id="page-41-1"></span><span id="page-41-0"></span>**Доступ в Интернет**

Далее описываются функции доступа в Интернет и процедура сохранения закладок избранных веб-страниц.

### <span id="page-41-3"></span>**Просмотр веб-страниц**

- 1. В режиме ожидания нажмите  $[$   $\bigcap$   $]$   $\rightarrow$   $\oplus$   $\rightarrow$ **Домашняя страница**, чтобы запустить домашнюю страницу поставщика услуг.
- 2. Для перемещения по веб-страницам используйте следующие клавиши.

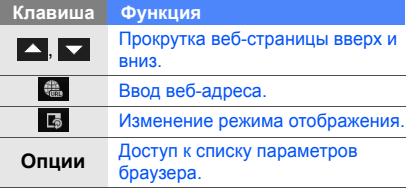

#### <span id="page-41-2"></span>**Создание закладок для избранных веб–страниц**

- 1. В режиме ожидания нажмите  $[$   $\cap$   $]$   $\rightarrow$   $\oplus$   $\rightarrow$ **Закладки** → **Опции** → **Добавить закладку**.
- 2. Введите заголовок страницы и адрес (URL).
- 3. Нажмите клавишу **Сохранить**.

# <span id="page-42-0"></span>Использование дополнительных **функций**

Знакомство с дополнительными возможностями и функциями мобильного телефона.

# <span id="page-42-2"></span><span id="page-42-1"></span>**Использование дополнительных функций вызова**

Знакомство с дополнительными возможностями телефона для вызовов.

#### <span id="page-42-3"></span>**Просмотр и набор пропущенных вызовов**

Пропущенные вызовы отображаются на дисплее телефона. Чтобы набрать пропущенный вызов, выполните следующие действия.

- 1. Коснитесь номера или имени.
- 2. Выберите пропущенный вызов, который необходимо набрать.
- 3. Нажмите клавишу [-], чтобы выполнить вызов.

#### <span id="page-43-2"></span>**Набор номера последнего исходящего вызова**

- 1. В режиме ожидания нажмите клавишу  $\Box$ для отображения списка последних вызовов.
- 2. Выберите необходимый номер и нажмите значок  $\ell$  или клавишу  $\sim$ 1. чтобы набрать его.

#### <span id="page-43-3"></span>**Удержание вызова или извлечение удерживаемого вызова**

Нажмите клавишу **Удерживать**, чтобы удержать вызов, или клавишу **Извлечь**, чтобы извлечь удерживаемый вызов.

#### <span id="page-43-0"></span>**Набор второго номера**

Если сеть поддерживает эту функцию, можно набрать второй номер во время вызова.

- 1. Нажмите клавишу **Удерживать**, чтобы перевести первый вызов в режим удержания.
- 2. Нажмите значок , введите для вызова второй номер и нажмите клавишу [•].
- 3. Нажмите клавишу **Переключить**, чтобы переключиться на другой вызов.
- 4. Чтобы завершить вызов, находящийся в режиме удержания, выберите **Опции** → **Завершить** → **Удержанный вызов**.
- 5. Чтобы завершить текущий вызов, нажмите клавишу [ $\bigcap$ ].

### <span id="page-43-1"></span>**Ответ на второй вызов**

Если сеть поддерживает эту функцию, можно ответить на второй входящий звонок.

1. Нажмите клавишу [-] для ответа на второй вызов.

<span id="page-44-3"></span>Первый вызов будет автоматически переведен в режим удержания.

2. Нажмите клавишу **Переключить**, чтобы переключиться на другой вызов.

#### <span id="page-44-0"></span>**Конференц-связь**

- 1. Вызовите первого участника конференцсвязи.
- 2. Во время соединения с первым участником вызовите второго. Первый участник будет автоматически переведен в режим удержания.
- 3. Соединившись со вторым участником, коснитесь значка 2
- 4. Повторите шаги 1 и 2 для добавления большего количества участников (при необходимости).
- 5. Чтобы завершить конференц-связь, нажмите клавишу  $[\neg]$ .

#### <span id="page-44-2"></span>**Международные вызовы**

- 1. В режиме ожидания нажмите значок  $\frac{m}{n}$ . затем нажмите и удерживайте значок **0**, чтобы вставить символ **+**.
- 2. Введите необходимый номер (код страны, код города и телефонный номер), а затем нажмите значок  $\ell$  или клавишу  $\lceil \bullet \rceil$ , чтобы набрать номер.

#### <span id="page-44-1"></span>**Вызов номера из телефонной книги**

Вы можете вызывать контакты непосредственно из телефонной книги, используя сохраненные контакты. • стр[. 33](#page-36-1)

- В режиме ожидания нажмите  $[$   $]$   $\rightarrow$   $\rightarrow$  .
- 2. Выберите необходимый номер и нажмите значок  $\ell$  или клавишу  $\lceil \bullet \rceil$  для набора.

# <span id="page-45-0"></span>**Использование дополнительных функций телефонной книги**

Далее описываются функции создания визиток, списков быстрого набора и групп контактов.

#### <span id="page-45-1"></span>**Создание визитки**

- 1. В режиме ожидания нажмите  $[{\bigcirc}] \rightarrow \mathcal{J} \rightarrow$ **Опции** → **Моя визитка**.
- 2. Введите личные данные и выберите **Опции** → **Сохранить**.

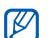

Визитку можно переслать по электронной почте, вложить ее в сообщение или передать с помощью функции беспроводной связи Bluetooth.

### **Назначение номера быстрого набора**

- 1. В режиме ожидания нажмите  $[$   $\cap$   $]$   $\rightarrow$   $\rightarrow$ .
- 2. Дважды коснитесь цифры, которую необходимо установить в качестве номера быстрого набора (2–9).
- 3. Дважды коснитесь контакта, для которого устанавливается этот номер быстрого набора, и телефонного номера (при необходимости).

Контакт будет сохранен с номером быстрого набора.

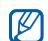

Теперь этот контакт можно вызывать на экране набора номера, нажимая и удерживая назначенную клавишу быстрого набора.

#### <span id="page-46-1"></span>**Создание группы контактов**

Каждой группе контактов можно назначить мелодию и изображение, которое будет отображаться для всех контактов этой группы, а также отправить сообщение целой группе. Для этого необходимо создать группу.

- 1. В режиме ожидания нажмите  $[$   $\cap$   $]$   $\rightarrow$   $\mathcal{J}$   $\rightarrow$  $\mathbf{A} \rightarrow \mathbf{A}$  → местоположение (при необходимости).
- 2. Коснитесь поля ввода текста.
- 3. Введите имя группы и нажмите клавишу **OK**.
- 4. Нажмите клавишу **Сохранить**.
- 5. Чтобы установить изображение в качестве идентификатора вызывающего абонента, выберите **Опции** → **Настройки группы** → **Картинка** → категория изображения → изображение → **Опции** → **Выбрать**.
- 6. Выберите **Мелодия звонка** (дважды) → категория звонка  $\rightarrow$  мелодия звонка  $\rightarrow$ **Опции** → **Выбрать**.
- 7. Выберите **Опции** → **Сохранить**.

# <span id="page-46-0"></span>**Использование дополнительных функций отправки сообщений**

Далее описываются функции создания шаблонов и их использование для создания новых сообщений.

#### <span id="page-46-2"></span>**Создание шаблона SMS**

- 1. В режиме ожидания нажмите  $[$   $\cap$   $]$   $\rightarrow$   $\swarrow$   $\rightarrow$ **Шаблоны** → **Шаблоны SMS**.
- 2. Нажмите клавишу **Добавить**, чтобы открыть новое окно шаблона.
- 3. Коснитесь значка ...
- 4. Введите текст и нажмите клавишу **OK**.
- <span id="page-47-2"></span>5. Нажмите значок $\Box$ .

#### **Создание шаблона MMS**

- 1. Создайте MMS сообщение, содержащее тему и необходимое вложение, которое будет использоваться в качестве шаблона.  $\blacktriangleright$  стр[. 30](#page-33-0)
- 2. На экране сообщения выберите **Опции** → **Сохранить как шаблон**.

<span id="page-47-1"></span>Сообщение будет сохранено как шаблон MMS с заданным именем, например «День рождения».

#### **Вставка текстовых шаблонов в новые сообщения**

1. Чтобы создать новое сообщение, нажмите [ ] → → **Создать сообщение** → тип сообщения.

2. Выберите **Опции** → **Вставить** → **Шаблон SMS** → шаблон.

#### **Создание сообщения из шаблона MMS**

- 1. В режиме ожидания нажмите  $[$   $\cap$   $]$   $\rightarrow$   $\rightarrow$ **Шаблоны** → **Шаблоны MMS**.
- 2. Перейдите к необходимому шаблону и выберите **Опции** → **Отправить**. Шаблон будет открыт в качестве нового сообщения MMS.

# <span id="page-47-0"></span>**Дополнительные музыкальные функции**

Далее описываются функции загрузки музыкальных файлов и процедура создания списков воспроизведения.

#### <span id="page-48-0"></span>**Копирование музыкальных файлов на карту памяти**

- 1. Вставьте карту памяти.
- 2. В режиме ожидания нажмите  $[$   $\bigcirc$   $]$   $\rightarrow$   $\mathbb{Z}$   $\rightarrow$ **Телефон** → **Подключения к ПК** → **Съемный диск** → **Сохранить**.
- 3. Нажмите клавишу [ ] для возвращения в режим ожидания.
- 4. Подключите телефон к компьютеру, используя дополнительный кабель для обмена данными с ПК.

При подключении на ПК появится всплывающее окно.

- 5. Выберите пункт **Открыть папку для просмотра файлов** во всплывающем окне на ПК.
- 6. Скопируйте файлы с ПК на карту памяти.

#### <span id="page-48-3"></span><span id="page-48-2"></span><span id="page-48-1"></span>**Синхронизация телефона с проигрывателем Windows Media**

- 1. В режиме ожидания нажмите  $[$   $\cap$   $]$   $\rightarrow$   $\equiv$   $\rightarrow$ **Телефон** → **Подключения к ПК** → **Синхронизация Windows Media** → **Сохранить**.
- 2. Нажмите клавишу [ ] для возвращения в режим ожидания.
- 3. Подключите телефон к компьютеру, на котором установлен проигрыватель Windows Media, используя дополнительный кабель для обмена данными с ПК.

При подключении на ПК появится всплывающее окно.

4. Выберите пункт **Синхронизировать файлы мультимедиа с устройством** во всплывающем окне на ПК.

5. Измените или введите имя телефона во всплывающем окне (необязательно) и нажмите **Готово**.

#### <span id="page-49-1"></span>**Создание списка воспроизведения**

- 1. Вставьте карту памяти.
- 2. В режиме ожидания нажмите  $[ \bigcap ] \rightarrow \Box \rightarrow$ **Списки воспроизведения** (дважды).
- 3. Выберите **Опции** → **Создать список воспроизведения**.
- 4. Коснитесь поля ввода текста.
- 5. Введите название списка воспроизведения и нажмите клавишу **OK**.
- 6. Нажмите клавишу **Сохранить**.
- 7. Выберите созданный список воспроизведения.
- 8. Выберите **Опции** → **Добавить** → **Файлы**.

9. Выберите файлы, которые необходимо включить в список, и нажмите клавишу **Добавить**.

#### <span id="page-49-0"></span>**Изменение настроек музыкального проигрывателя**

Далее описывается настройка параметров воспроизведения и звука музыкального проигрывателя.

- 1. В режиме ожидания нажмите  $[O] \rightarrow$ .
- 2. Выберите **Опции** → **Настройки**.
- 3. Измените необходимые настройки музыкального проигрывателя.
- 4. Нажмите клавишу **Сохранить**.

# Прочие функции

<span id="page-50-0"></span>Знакомство с возможностями использования инструментов и дополнительных приложений мобильного телефона.

# <span id="page-50-1"></span>**Использование функции беспроводного соединения Bluetooth**

Далее описываются возможности подключения телефона к другим беспроводным устройствам для обмена данными и использование функции громкой связи.

#### <span id="page-50-2"></span>**Включение функции беспроводной связи Bluetooth**

- 1. В режиме ожидания нажмите  $[{\bigcirc}] \rightarrow \blacksquare \rightarrow$ **Bluetooth** → **Активация** → **Включено**.
- 2. Чтобы другие устройства могли обнаружить телефон, выберите **Видимость телефона** (дважды) → **Включено**.

#### **Обнаружение устройств, поддерживающих Bluetooth, и соединение с ними**

- 1. В режиме ожидания нажмите  $[{\bigcirc}] \rightarrow \blacksquare \rightarrow$ **Bluetooth** → **Мои устройства** (дважды) → **Новый поиск**.
- 2. Дважды коснитесь устройства.
- 3. Введите PIN-код телефона с функцией Bluetooth или другого устройства (если устройство его имеет) и нажмите клавишу **OK**.

Процесс установки соединения будет завершен, когда владелец другого устройства введет тот же код или примет соединение.

#### <span id="page-51-1"></span>**Отправка данных с помощью функции беспроводной связи Bluetooth**

- 1. Выберите файл или элемент одного из приложений, который необходимо отправить.
- 2. Выберите **Опции** → **Отправить контакт** или **Отправить по** → **Bluetooth**.

#### <span id="page-51-2"></span><span id="page-51-0"></span>**Получение данных с помощью беспроводной функции Bluetooth**

- 1. Введите PIN для беспроводного устройства Bluetooth и нажмите клавишу **OK** (при необходимости).
- 2. Нажмите клавишу **Да**, чтобы разрешить прием данных с устройства (при необходимости).

# <span id="page-52-1"></span><span id="page-52-0"></span>**Активация и отправка экстренного сообщения**

При возникновении чрезвычайной ситуации можно отправить экстренное сообщение с просьбой о помощи. Чтобы создать экстренное сообщение, выполните следующие действия.

- 1. В режиме ожидания нажмите  $[$   $\cap$   $]$   $\rightarrow$   $\rightarrow$   $\rightarrow$ **Экстренные сообщения** → **Параметры отправки**.
- 2. Для включения функции нажмите **Отправка экстренного сообщения**.
- 3. Нажмите **Получатели**, чтобы открыть список получателей.
- 4. Выберите **Опции** → **Контакты**, чтобы открыть список контактов.
- 5. Выберите необходимые контакты и нажмите клавишу **Готово**.
- 6. Выберите номер (если требуется).
- 7. Выберите **Опции** → **OK**, чтобы сохранить получателей.
- 8. Нажмите **Повтор** и выберите количество повторов отправки экстренного сообщения.
- 9. Выберите **Сохранить** → **Да**.

Для отправки экстренного сообщения необходимо заблокировать клавиатуру. Нажмите клавишу громкости четыре раза.

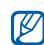

После отправки экстренного сообщения функции телефона будут неактивны до тех пор, пока клавиатура не будет разблокирована.

# <span id="page-53-1"></span><span id="page-53-0"></span>**Функция оповещения о смене SIM**

При попытке использовать телефон с другой SIM-картой телефон автоматически отправит сообщение слежения двум заданным вами абонентам (например вашим знакомым или друзьям). Это позволит зафиксировать номер, с которого было отправлено сообщение и обнаружить телефон. Данная функция может быть полезной в случае кражи или потери телефона. Чтобы активировать функцию оповещения о смене SIM, выполните следующие действия.

- 1. В режиме ожидания нажмите  $[$   $]$   $\rightarrow$   $\equiv$   $\rightarrow$ **Безопасность** → **Оповещение о смене SIM**.
- 2. Коснитесь поля ввода пароля.
- 3. Введите свой пароль и нажмите клавишу **Подтверд**.

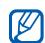

При первом включении функции оповещения о смене SIM необходимо создать и подтвердить пароль.

- 4. Нажмите **Активация**, чтобы включить функцию оповещения о смене SIM.
- 5. Нажмите **Получатели**, чтобы открыть список получателей.
- 6. Выберите **Опции** → **Контакты**, чтобы открыть список контактов.
- 7. Выберите контакт и номер.
- 8. Выберите **Опции** → **OK**.
- 9. Нажмите **Отправитель**.
- 10.Введите имя отправителя и нажмите клавишу **OK**.
- 11. Выберите **Опции** → **Сохранить**.
- 12.Нажмите клавишу **Принять**.

# <span id="page-54-0"></span>**Запись и воспроизведение голосовых напоминаний**

Далее описывается использование диктофона.

#### <span id="page-54-2"></span>**Запись голосового напоминания**

- 1. В режиме ожидания нажмите  $[ \bigcirc ] \rightarrow \blacksquare \rightarrow$ **Диктофон**.
- 2. Чтобы начать запись, прикоснитесь к синему квадрату.
- 3. Произнесите текст напоминания в микрофон устройства (до 1 часа записи).
- 4. После завершения нажмите значок  $\blacksquare$ . Напоминание будет сохранено автоматически.

#### <span id="page-54-1"></span>**Воспроизведение голосового напоминания**

- 1. На экране диктофона нажмите значок
- 2. Выберите файл.
- 3. Управляйте воспроизведением с помощью следующих действий.
	- Прикоснитесь к синему квадрату, чтобы приостановить или возобновить воспроизведение.
	- Передвигайте синий квадрат вверх и вниз для регулирования громкости.
	- Передвигайте синий квадрат влево или вправо, чтобы прокрутить файл вперед или назад.
	- Для остановки воспроизведения нажмите значок  $\blacksquare$

## <span id="page-55-0"></span>**Игры**

<span id="page-55-5"></span>Далее описывается использование игр.

### **Игры**

- 1. В режиме ожидания нажмите  $[$   $\cap$   $]$   $\rightarrow$   $\blacksquare$   $\rightarrow$ **Игры**.
- 2. Выберите игру и следуйте появляющимся на экране инструкциям.

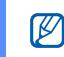

Доступные игры могут различаться в зависимости от оператора мобильной связи и страны. Элементы управления и параметры игр могут различаться.

### <span id="page-55-4"></span>**Запуск приложений**

- 1. В режиме ожидания нажмите  $[ \bigcap \cdot \cdot \cdot \cdot ] \rightarrow$ **Игры** → приложение (дважды).
- 2. Нажмите клавишу **Опции**, чтобы открыть список параметров и настроек приложения.

# <span id="page-55-3"></span><span id="page-55-1"></span>**Установка и просмотр мирового**

#### **времени**

Далее описывается способ просмотра времени в других странах и городах, а также способ установки отображения мирового времени на экране телефона.

#### <span id="page-55-2"></span>**Установка мирового времени**

- 1. В режиме ожидания нажмите  $[{\bigcirc}] \rightarrow \blacksquare \rightarrow$ **Мировое время**.
- 2. Выберите **Опции** → **Добавить**.
- 3. Перемещайтесь вправо или влево для выбора часового пояса.
- 4. Чтобы настроить переход на летнее время, выберите **Летнее время**.
- 5. Нажмите клавишу **OK** для установки мирового времени.

#### <span id="page-56-2"></span>**Добавление мирового времени на дисплей**

На дисплее телефона может одновременно отображаться время в двух различных часовых поясах.

После установки мирового времени выполните следующие действия.

- 1. В режиме ожидания нажмите  $[ \bigcap ] \rightarrow \blacksquare \rightarrow$ **Мировое время**.
- 2. Перейдите к мировому времени, которое необходимо добавить, и выберите **Опции** → **Вид часов**.
- 3. Нажмите вправо или влево для выбора параметра **Двойные**.
- 4. Нажмите клавишу **Сохранить**.

# <span id="page-56-1"></span><span id="page-56-0"></span>**Установка и использование**

#### **сигналов**

Далее описывается установка и использование сигналов для важных событий.

#### <span id="page-56-3"></span>**Установка нового сигнала**

- 1. В режиме ожидания нажмите  $[ \bigcirc ] \rightarrow 4$ .
- 2. Перейдите к неактивному сигналу и коснитесь его.
- 3. Задайте свойства сигнала.
- 4. Выберите **Опции** → **Сохранить**.
- 

Функция автоматического включения позволяет автоматически включать и активировать сигналы в указанное время при выключенном телефоне.

#### <span id="page-57-6"></span>**Остановка сигнала**

При включении сигнала выполните следующие действия.

- Нажмите любую клавишу, чтобы остановить сигнал без повтора.
- Нажмите клавишу **Пауза**, чтобы остановить сигнал с повтором, или нажмите любую клавишу для отключения сигнала на время повтора.

#### <span id="page-57-7"></span>**Отключение сигнала**

- 1. В режиме ожидания нажмите  $[$   $\cap$   $]$   $\rightarrow$   $\rightarrow$   $\cdot$
- 2. Перейдите к сигналу, который необходимо отключить, и коснитесь его.
- 3. Нажмите **Включение сигнала** и выберите **Выключено**.
- 4. Выберите **Опции** → **Сохранить**.

# <span id="page-57-4"></span><span id="page-57-2"></span><span id="page-57-0"></span>**Использование калькулятора**

- 1. В режиме ожидания нажмите  $[{\bigcap}] \rightarrow \blacksquare \rightarrow$ **Калькулятор**.
- 2. С помощью соответствующих клавиш на дисплее калькулятора можно выполнять основные математические операции.

# <span id="page-57-5"></span><span id="page-57-3"></span><span id="page-57-1"></span>**Конвертирование валют и единиц измерений**

- 1. В режиме ожидания нажмите  $[{\bigcirc}] \rightarrow \blacksquare \rightarrow$ **Конвертер** → тип преобразования.
- 2. Введите валюту или единицы измерения в соответствующие поля.

# <span id="page-58-7"></span><span id="page-58-4"></span><span id="page-58-0"></span>**Установка таймера обратного отсчета времени**

- 1. В режиме ожидания нажмите  $[ \bigcirc ] \rightarrow \blacksquare \rightarrow$ **Таймер**.
- 2. Нажмите клавишу **Установить**.
- 3. Введите часы или минуты для обратного отсчета и нажмите клавишу **OK**.
- 4. Чтобы начать, приостановить или остановить обратный отсчет, нажмите значок **)**, **||** или **Установить**.
- 5. По истечении времени нажмите клавишу **OK**, чтобы отключить сигнал.

### <span id="page-58-6"></span><span id="page-58-5"></span><span id="page-58-3"></span><span id="page-58-1"></span>**Использование секундомера**

- 1. В режиме ожидания нажмите  $[ \bigcirc ] \rightarrow \blacksquare$ **Секундомер**.
- 2. Чтобы начать отсчет кругов времени (до 50) или остановить отсчет, нажмите значок , или клавишу **Стоп**.
- 3. Нажмите клавишу **Сброс**, чтобы сбросить время.

# <span id="page-58-2"></span>**Создание новой задачи**

- 1. В режиме ожидания нажмите  $[$   $\cap$   $]$   $\rightarrow$   $\blacksquare$   $\rightarrow$ **Задача**.
- 2. Выберите **Опции** → **Создать**.
- 3. Введите описание задачи.
- 4. Выберите **Опции** → **Сохранить**.

# <span id="page-59-5"></span><span id="page-59-4"></span><span id="page-59-0"></span>**Создание текстового**

#### **напоминания**

- 1. В режиме ожидания нажмите  $[ \bigcirc ] \rightarrow \blacksquare \rightarrow$ **Напоминание**.
- 2. Выберите **Опции** → **Создать**.
- 3. Коснитесь поля ввода текста.
- 4. Введите текст напоминания и нажмите клавишу **OK**.
- 5. Выберите **Опции** → **Сохранить**.

# <span id="page-59-3"></span><span id="page-59-1"></span>**Управление календарем**

Далее описывается изменение вида календаря и создание событий.

#### **Изменение вида календаря**

- 1. В режиме ожидания нажмите  $[$   $\bigcap$   $]$   $\rightarrow$  .....
- 2. Выберите **Опции** → **Вид** → **День** или **Неделя**.

### **Создание события**

- 1. В режиме ожидания нажмите  $[$   $\bigcirc$   $]$   $\rightarrow$  .....
- 2. Выберите **Опции** → **Создать** → тип события.
- 3. Укажите необходимые данные о событии.
- <span id="page-59-2"></span>4. Выберите **Опции** → **Сохранить**.

# <span id="page-60-0"></span>Обзор функций меню

Для перехода в режим меню нажмите  $[ \bigcirc ]$  в режиме ожидания.

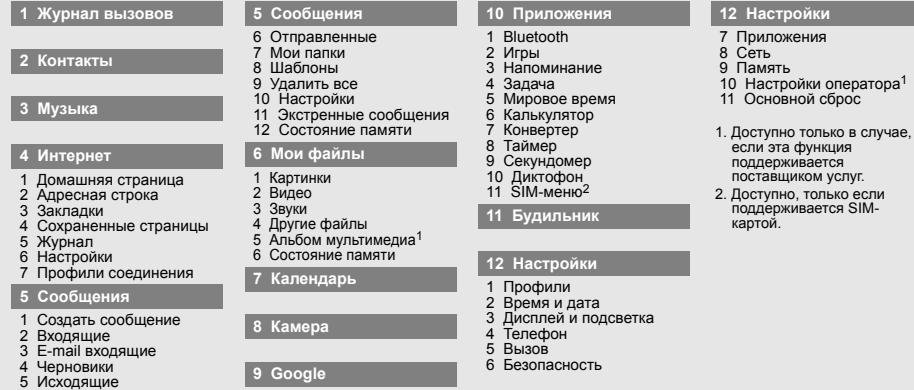

# <span id="page-61-0"></span>Устранение неполадок

В случае неполадок с мобильным телефоном перед обращением в сервисную службу попробуйте выполнить следующие действия.

#### **При включении телефона на его экране могут появиться следующие сообщения.**

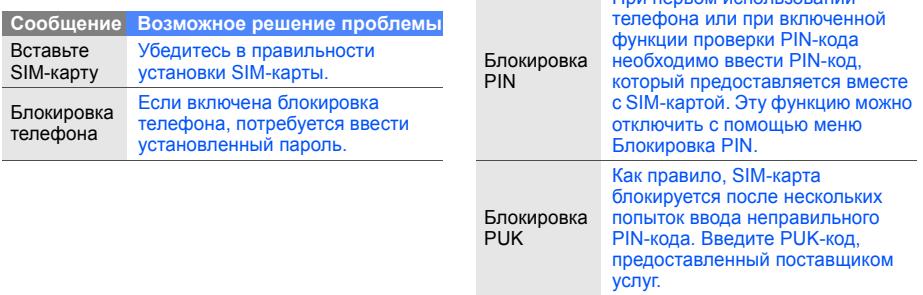

При первом использовании

**Сообщение Возможное решение проблемы**

#### **На телефоне отображаются сообщения «Сеть недоступна» или «Ошибка сети».**

- При нахождении в зонах со слабым сигналом или неуверенным приемом связь может быть нарушена. Перейдите в другое место и попробуйте выполнить вызов еще раз.
- Доступ к некоторым функциям невозможен без подписки. Дополнительную информацию можно получить у оператора сотовой связи.

#### **Номер введен, но вызов не выполняется.**

- Убедитесь, что вы нажали клавишу  $\left[\right.\right.$
- Убедитесь, что телефон подключен к правильной сети.
- Убедитесь, что не активирована функция запрета вызова для данного номера телефона.

#### **До вас не могут дозвониться.**

- Убедитесь, что ваш мобильный телефон включен.
- Убедитесь, что телефон подключен к правильной сети.
- Убедитесь, что не активирована функция запрета вызова для данного номера телефона.

#### **Собеседник вас не слышит.**

- Убедитесь, что вы не закрываете встроенный микрофон.
- Убедитесь, что вы держите микрофон достаточно близко.
- При использовании гарнитуры проверьте правильность подключения.

#### **Телефон издает звуковой сигнал, и мигает значок батареи.**

Аккумулятор разряжена. Зарядите или замените батарею.

#### **Низкое качество звука при разговоре.**

- Убедитесь, что внутренняя антенна телефона не блокирована.
- При нахождении в зонах со слабым сигналом или неуверенным приемом связь может быть нарушена. Перейдите в другое место и попробуйте выполнить вызов еще раз.

#### **Выбранный номер из списка контактов не вызывается.**

- Убедитесь, что для данного контакта сохранен правильный номер.
- При необходимости введите заново и сохраните номер.

#### **Аккумулятор не заряжается полностью, или телефон иногда выключается.**

- На клеммы аккумуляторной батареи могла попасть грязь. Протрите золотистые контакты чистой, мягкой тканью и попытайтесь зарядить аккумулятор еще раз.
- Если после этого аккумулятор не заряжается полностью, утилизируйте старый аккумулятор надлежащим образом и замените его новым.

# <span id="page-64-0"></span>Алфавитный указатель

#### автономный режим [24](#page-27-1)

#### аккумулятор

зарядка, [20](#page-23-1) индикатор разрядки аккумулятора [21](#page-24-0) установка, [18](#page-21-3)

блокировка см. «Блокировка телефона», [28](#page-31-1)

блокировка телефона [28](#page-31-1) браузер см. веб-браузер, [38](#page-41-1)

#### веб-браузер

добавление закладок, [38](#page-41-2) запуск домашней страницы, [38](#page-41-3)

#### видеоклипы

просмотр, [35](#page-38-1) съемка, [34](#page-37-1)

визитки [42](#page-45-1)

вызовы выполнение, [28](#page-31-2) групповой вызов, [41](#page-44-0) дополнит[ельные](#page-42-2) функции, 39 из телефонной книги, [41](#page-44-1) междуна[родные](#page-44-2) вызовы, 41 набор до[полнительных](#page-43-0) номеров, 40 набор пр[опущенных](#page-42-3) вызовов, 39 основные функции, [28](#page-31-3) ответ на [дополнительные](#page-43-1) вызовы, 40 ответ, [29](#page-32-1) последние исходящие, [40](#page-43-2) просмотр пропущенных, [39](#page-42-3) режим удержания, [40](#page-43-3)

гарнитура [29](#page-32-2)

# голосовые напоминания воспрои[зведение](#page-54-2), [51](#page-54-1)

запись, 51

#### громкость

громкость вызова, [29](#page-32-3) громкость клавиш, [27](#page-30-1)

#### звук клавиш [27](#page-30-2)

#### инструменты

календарь, [56](#page-59-2) калькулятор, [54](#page-57-2) конвертер, [54](#page-57-3) секундомер, [55](#page-58-3) сигналы, [53](#page-56-1) таймер обратного отсчета времени, [55](#page-58-4)

f

интернет см. веб-браузер, [38](#page-41-1)

календарь см. инструменты, календарь, [56](#page-59-3)

калькулятор см. инструменты, калькулятор, [54](#page-57-4)

карта памяти [22](#page-25-1)

#### конвертер

см. инструменты, конвертер, [54](#page-57-5)

#### контакты

добавление, [33](#page-36-2) поиск, [33](#page-36-3) создание групп, [43](#page-46-1)

конференц-связь см. вызовы, [групповой](#page-44-3) вызов 41

мелодия [27](#page-30-3)

мировое время настройка [двойного](#page-56-2) дисплея, 53 создание, [52](#page-55-2)

#### музыкальный [проигрыватель](#page-49-0)

настройка, 46 синхронизация, [45](#page-48-2) создание списка воспроизведения, [46](#page-49-1)

# напоминание см. текстовые или

голосовые [напоминания](#page-59-4)

обои [27](#page-30-4)

оповещение о смене SIM [50](#page-53-1)

проигрыватель Windows Media [45](#page-48-3)

режим «без звука» [27](#page-30-5)

# секундомер см. инструменты,

секундомер, [55](#page-58-5)

сигналы остановка, [54](#page-57-6) отключение, [54](#page-57-7) создание, [53](#page-56-3)

#### сообщения

отправка сообщения электронной почты, [30](#page-33-1) отправка MMS, [30](#page-33-2) отправка SMS, [30](#page-33-3) просмотр [электронной](#page-35-0) почты 32 просмотр MMS, [32](#page-35-1) просмотр SMS, [32](#page-35-1)

таймер<br>см. инструменты, таймер, [55](#page-58-6)

# таймер обратного отсчета<br>времени<br>см. инструменты, таймер

обратного [отсчета](#page-58-7) времени, 55

#### текст

ввод, [31](#page-34-0) создание н[апоминаний](#page-33-3), [56](#page-59-5) сообщения 30

#### фотографии

просмотр, [34](#page-37-2) съемка, [34](#page-37-3)

#### часы

см. мировое время, [52](#page-55-3)

## шаблоны вставка, [44](#page-47-1) MMS, [44](#page-47-2) SMS, [43](#page-46-2)

#### Экстренное сообщение [49](#page-52-1)

Bluetooth включение, [47](#page-50-2) отправка данных, [48](#page-51-1) получение данных, [48](#page-51-2)

#### Java

доступ к пр[иложениям](#page-55-5), [52](#page-55-4) запуск игр, 52

MMS<br>См. сообщения, [30](#page-33-2)

SIM-карта [18](#page-21-4)

#### Мобильный телефон

**Samsung SGH-F490**

Данный товар предназначен для работы в качестве абонентской

радиостанции носимой

**В** стандарте:

GSM-900/1800

 **Размеры (В/Ш/Г):** 

115x53.5x11.8 MM

**ȼɟɫ:** 99 r.

 $1$  **Аккумулятор\*:** 

Cтандартный Li-Ion, 1000 mAh

до 300 часов в режиме ожидания.

 $\overline{a}$ no 3 yacon a newwwe naaronona.

Chok criviche topana: 3 rona

#### **Основные потребительские характеристики:**

- 4 рабочих лиапазона (GSM900/1800/1900/2100).
- Графический ТFT-дисплей 262.144 цветов (240x432 пикселей)
- 5,0 Мпикс камера с автофокусом, запись видеороликов.
- Сенсорный экран.
- Фотоопреледитель номера.
- 64-инструментальная полифония звонка
- MP3-nneep.
- $\pi$ юступ в интернет (WAP 2.0).
- Мультимелийные сообщения (MMS).
- GRPS x acc 10, EDGE x acc 10
- Органайзер (календарь, список дел. будильник, секундомер, мировое время, калькулятор).
- $R$ ствоенный E-mail клиент (POP3/SMTP/IMAP).
- Совместимость с V-Card, V-Calendar (MS Outlook).
- Виброзвонок, Автолозвон.
- Телефонная книга 1000 номеров.
- ¾ Bluetooth 2.0 / USB 2.0

 $\vert$ \*время работы аккумулятора зависит от конфигурации сотовой сети. расстояния до базовой станции, типа SIM-карты, рельефа местности и т.п.

#### ДЕКЛАРАЦИЯ О СООТВЕТСТВИИ

Ⱥɛɨɧɟɧɬɫɤɚɹ ɪɚɞɢɨɫɬɚɧɰɢɹ ɧɨɫɢɦɚɹ ɫɬɚɧɞɚɪɬɚ GSM 900/1800

SGH-F490 npowsponcrea dwowel Samsung Electronics Co., Ltd.

COOTBETCTBYET

"Поавилам поименения абонентских станций (абонентских радиостанций)

сетей подвижной радиотелефонный связи стандарта GSM 900/1800"

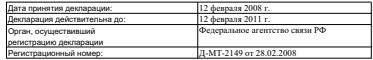

#### ИНФОРМАЦИЯ О СЕРТИФИКАЦИИ ПРОДУКЦИИ

Абонентская радиостанция носимая стандарта GSM 900/1800

SGH-F490 npowsponcrea dwowel Samsung Electronics Co., Ltd. CABTWOWHARAHA ODCHHOM DO CABTWOWALIWE

"DoctorsAforwa"

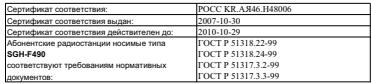

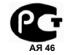

ɂɡɝɨɬɨɜɢɬɟɥɶ: **Samsu** 

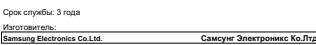

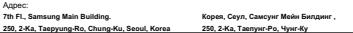

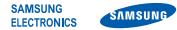

#### Декларация соответствия (R&TTE)

Компания, Samsung Electronics

подтверждает, что данный

#### мобильный телефон GSM : SGH-F490

к которому относится настоящая декларация, соответствует указанным ниже стандартам и нормативным документам.

Безопасность EN 60950-1 : 2001+A11:2004

- ЭМС EN 301 489-01 V1.5.1 (11-2004) EN 301 489-07 V1.2.1 (08-2002) EN 301 489-17 V1.2.1 (08-2002) EN 301 489-24 V1.2.1 (11-2002)
- SAR EN 50360 : 2001 EN 62209-1 : 2006
- Сеть EN 301 511 V9.0.2 (03-2003) EN 300 328 V1.6.1 (11-2004) EN 301 908-1 V2.2.1 (10-2003) EN 301 908-2 V2.2.1 (10-2003)

Настоящим декларируется, что [были проведены все существенные радиотехнические тесты и что] указанное выше изделие соответствует принципиальным требованиям директивы 1999/5/EC.

Процедура подтверждения соответствия, упомянутая в статье 10 и подробно описанная в Приложении [IV] директивы 1999/5/ EC, проводилась с привлечением следующих организаций:

BABT, Balfour House, Churchfield Road, Walton-on-Thames, Surrey, KT12 2TD, UK\*  $\mathsf{C}\epsilon$  0168 Идентификационный знак: 0168

Техническая документация хранится в:

Samsung Electronics QA Lab.

и предоставляется по запросу. (Представитель в ЕС)

> Samsung Electronics Euro QA Lab. Blackbushe Business Park, Saxony Way, Yateley, Hampshire, GU46 6GG, UK\*

S pake

2007.12.17 **Yong-Sang Park / ст. менеджер**

(место и дата выпуска) (фамилия и подпись уполномоченного лица)

\* Не является адресом сервисного центра Samsung. Адреса и номера телефонов сервисного центра Samsung см. в гарантийной карточке или обращайтесь по месту приобретения телефона.

Некоторая информация, приведенная в настоящем руководстве, может не соответствовать Вашему телефону, поскольку зависит от установленного программного обеспечения и /или Вашего оператора сотовой связи. Дизайн, спецификации и другие данные могут изменяться без предварительного уведомления.

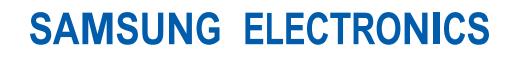

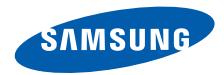

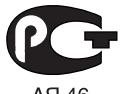

AR 46

World Wide Web http://www.samsungmobile.ru

Printed in Korea Code No.:GH68-17175A Russian. 03/2008. Rev. 1.1